# Panda Mobile Security

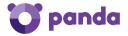

Maximum protection for your Android<sup>™</sup> devices

Start enjoying maximum security in three simple steps. All you need is an Internet connection from your device.

#### 1. Download and install

In your Internet browser, type the following Web address: http://go.pandasecurity.com/mobile-security/ or scan this QR code and install Panda Mobile Security.

#### 2. Activate your product

Enter the activation code that you will find on the card that accompanies this guide.

### 3. Create your Panda account

Create your Panda account from your device. This account will let you manage all your services, plus:

- Locate, lock and wipe your device if it's lost or stolen.
- Access technical support and contact Panda Security technical experts.

## Need more information?

Go to this page and find answers to any questions you may have about how to install and activate your product. http://www.pandasecurity.com/homeusers/support/andnow.htm

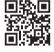

Panda Security<sup>™</sup>. Android is a trademark of Google Inc. All other product names may be registered trademarks of their respective owners. © Panda Security 2015. All rights reserved. PN 0715-MS16GR-US-01

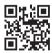